## デジタルクロック(USBハブ付き) 取扱説明書

## 1.はじめに

この度はデジタルクロック(USBハブ付き)をお買い上げいただき誠にありがとうございます。本製品は、USBハブを 備えたデジタルクロックです。USBケーブルをパソコンに接続することで、LEDが鮮やかに点灯します。

セット内容

- ●デジタルクロック (USBハブ付き) …1台
- ●取扱説明書(本書) • …1部

2.機能

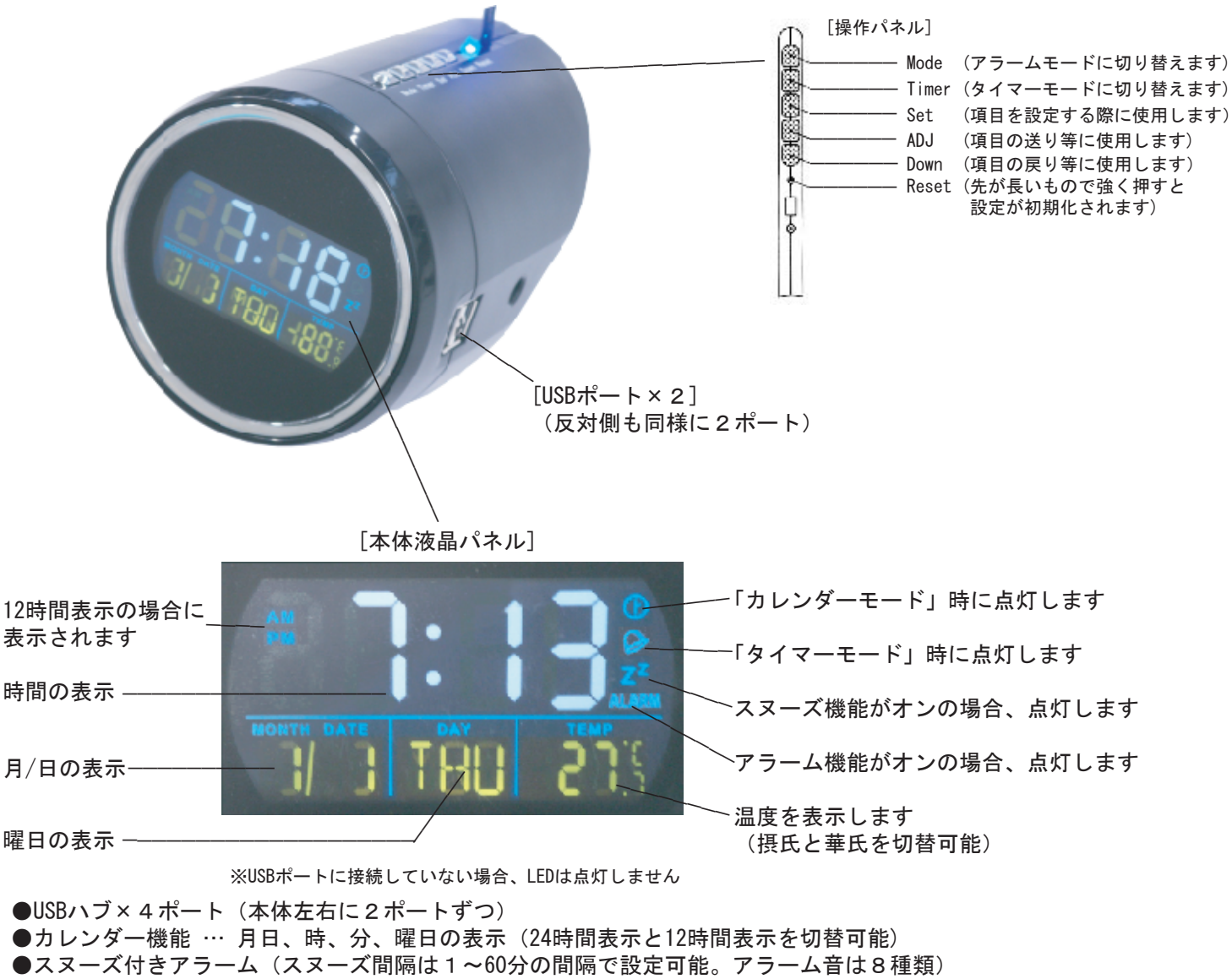

- ●タイマー機能 (23:59:59 ~ 00:00:00の範囲で調整可能)
- ●温度計機能(摂氏と華氏を切替可能)

## 3.使用方法

1.ご使用になる前に

①本体底部にある丸いカバーを開けて、絶縁シートを取り除き蓋を戻します。 ②時計の電源が自動的に入り、アラーム音が鳴ります(アラームはどれかボタンを1つ押せば、消えます) ③「カレンダーモード」のアイコンが点灯していることを確認し、「Set」を押します。

④「Set」を1回押すと、点滅している項目を調整出来るようになります。「Set」を押すたびに設定項目が 「時」→「分」→「年」→「月」→「日」と変化します(曜日は自動で設定されます) 各項目は「ADJ」で送り、「Down」で戻ります。 1分間操作がないか、「日」を設定中に「Set」を押すと、設定が確定されます。

2.アラームモード

●アラームとスヌーズの設定方法

「カレンダーモード」時に「Mode」を押すと「アラームモード」になります。この状態で「Set」を押すと アラームに関する項目を設定出来ます。「Set」を押すたびに設定項目が「時」→「分」→「スヌーズ間隔(1~60分)」 →「アラーム音(1~8)」と変化します。 各項目は「ADJ」で送り、「Down」で戻ります。 1分間操作がないか、「アラーム音」を設定中に「Set」を押すと、設定が確定されます。

「アラームモード」時に「ADJ」もしくは「Down」を2回押すと、スヌーズがオンになります(液晶中央部右端にZの表示) 「ADJ」もしくは「Down」を1回押すと、スヌーズが解除されます。 スヌーズの時刻に達すると、アラームが2回、それぞれ1分間鳴り続けます。

●アラームの止め方

アラームが鳴っている状態で「Set」を押すと、アラームが止まり、スヌーズも解除されます。 それ以外のボタンを押した場合、アラームのみが止まりスヌーズは継続します。

3.タイマーモード

「タイマーモード」以外で「Timer」ボタンを押すと、「タイマーモード」になります。この状態で「Set」を押すと タイマーに関する項目を設定出来ます。「Set」を押すたびに設定項目が「時間」→「分」→「秒」と変化します。 各項目は「ADJ」で送り、「Down」で戻ります。 1分間操作がないか、「秒」を設定中に「SET」を押すと、設定が確定されます。 「タイマーモード」で「Timer」を押すとタイマーがスタートします。 もう一度「Timer」を押すとタイマーがストップします。

※タイマー稼動後1分間操作がないと自動的に「カレンダーモード」に変わります(タイマーは動作しています)

4.表示の切替

「カレンダーモード」の状態で「Down」を押すと、温度表示が切り替わります「°(摂氏)ー°F(華氏)」 「ADJ」を押すと時間表示が切り替わります「24時間表示ー12時間表示」

5.パソコンとの接続

①本製品のUSBコネクタをパソコンのUSBポートに接続して下さい(LEDが鮮やかに点灯します) ②本製品のUSBポートに使用したいUSB機器を接続します。 ③以降は各USB機器の取扱説明に従って下さい。

## 4.注意事項

本製品のUSBポートはACアダプタを使用しないバスパワーのUSBハブです。接続するUSB機器の消費電流の合計値 によっては動作しない場合があります。本USBハブに接続する周辺機器の消費電流の合計値が350mA以上のときに このようなことが起こります。このような場合には、

①パソコン起動時には本USBハブにUSB機器を接続せず、起動後にUSB機器を接続する。

②それでも動作しない場合には、接続する周辺機器を一つずつ減らしてください。 (一般的に、バスパワー(ACアダプタを使用しない)のUSB機器の中でも、スキャナ、ハードディスク・CD/DVDドライブ MOドライブなどのストレージ、ADSLモデムなどは、消費電力が大きいので電力不足のため動作しない場合があります)